# Manuskript-Richtlinien

# Verkürzte deutsche Fassung

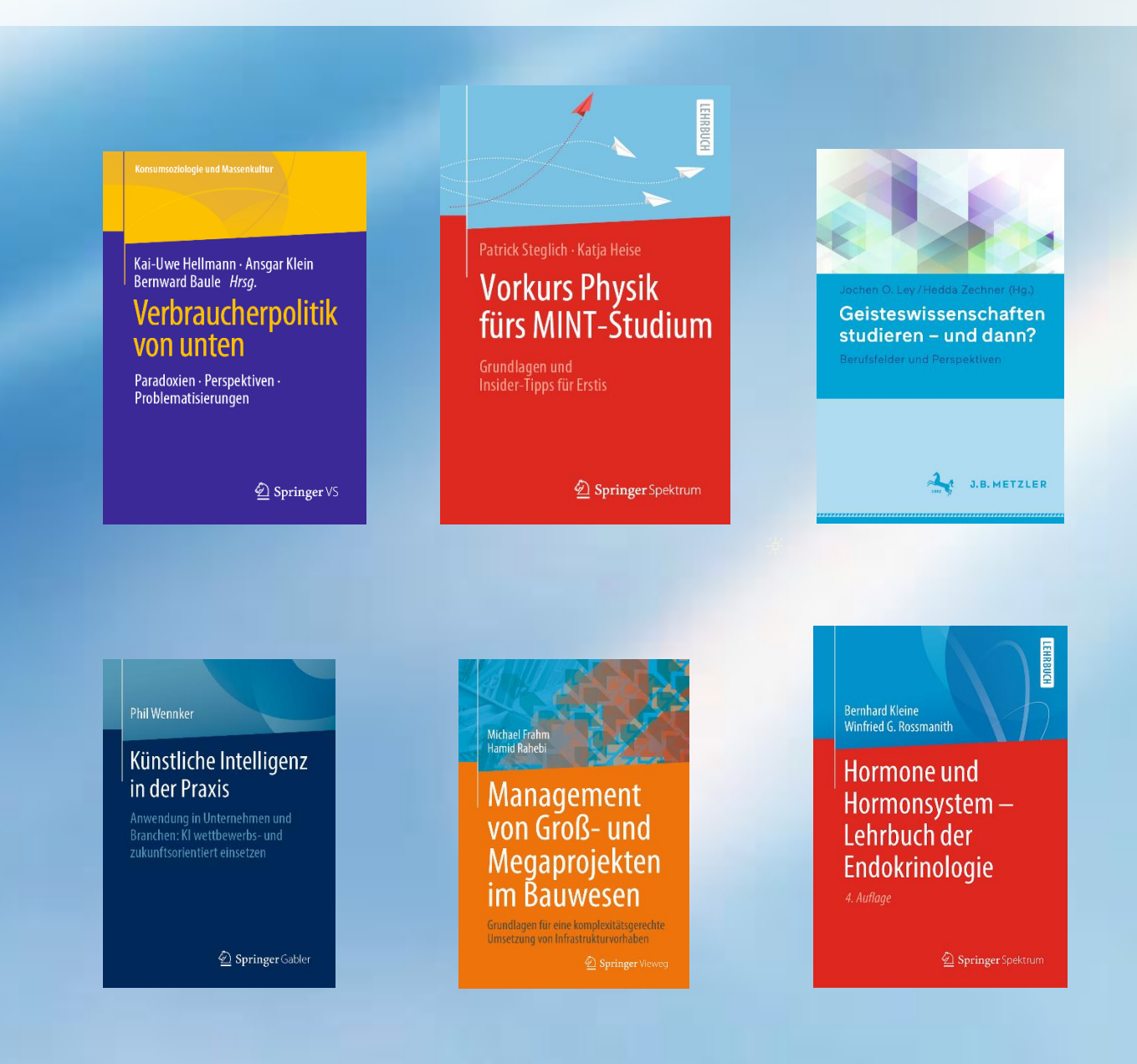

# **SPRINGER NATURE**

### **Inhalt**

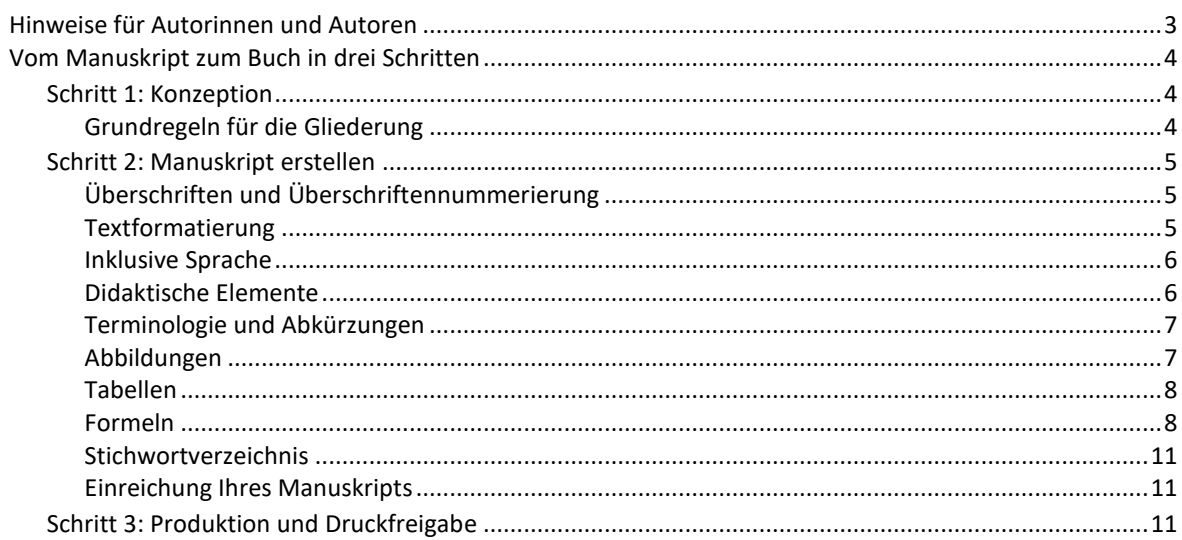

## <span id="page-2-0"></span>Hinweise für Autorinnen und Autoren

Herzlich willkommen bei Springer Nature. Wir freuen uns, dass Sie Ihr Buch unter einer unserer Verlagsmarken veröffentlichen werden. Wir bieten Ihnen ein professionelles Umfeld für Ihre Publikation, denn jedes Buch erscheint bei uns:

- als gedrucktes Buch in einem ansprechenden Layout und
- gleichzeitig als eBook in verschiedenen Ausgabeformen, die sowohl für das Internet als auch für eBook-Reader, Tablet-PCs oder Smartphones geeignet sind.

Wir kümmern uns um die Gestaltung, den Vertrieb und die komplette technische Aufbereitung, während Sie sich als Autor auf den Inhalt konzentrieren können.

Unser Publikationskonzept – die gleichzeitige Veröffentlichung Ihres Buches in verschiedenen aktuellen und künftigen Ausgabeformen – hat Einfluss auf die Manuskriptvorbereitung und die technische Produktion.

Bevor Ihr Manuskript in den Satz geht, werden die Manuskript-Dateien zunächst in ein neutrales Datenformat (XML) umgewandelt. Die XML-Datei enthält zusätzliche Informationen (Tags), die unabhängig von der Darstellung (z.B. der Schriftart, Schriftgröße oder der Formatierung) bestimmte Texteigenschaften beschreiben (z.B. <heading1> für "das ist eine Überschrift erster Ordnung"). Auch sogenannte Metadaten, die bei der Suche nach dem Buch im Internet oder in Bibliothekskatalogen helfen, werden in der XML-Datei markiert (z.B. <FamilyName> für den Nachnamen und <GivenName> für den Vornamen des Autors).

Was sind die Vorteile?

- Aus einer Datenquelle (der XML-Datei) lassen sich weitgehend automatisch die verschiedenen Ausgabeformen erzeugen. Für das gedruckte Buch interpretiert ein Satzprogramm die Tags und setzt die Inhalte in das Layout um. Für das eBook auf Springer Link erzeugt ein Konverter die HTML-Version, ein anderer Konverter die EPUB-Daten für die eBook-Reader.
- Für Sie als Autor entfällt die mühsame Feinarbeit an der Seitengestaltung (Formatierung). Sie können sich auf den Inhalt und seine Strukturierung konzentrieren.
- Die Metadaten verschicken wir automatisch an Bibliotheken, Fachinformationsdienste und an Buchhandlungen, damit Ihr Buch recherchiert und bestellt werden kann.
- Ein "Vergriffen" gibt es nicht mehr, denn dank der Digitaldruck-Technik können wir Ihr Buch selbst bei Einzelbestellungen (Print on Demand) jederzeit nachdrucken lassen. In unserem digitalen Archiv bleibt Ihr Buch unbegrenzt verfügbar.

**Diese Fassung enthält die wichtigsten Punkte zum Erstellen eines Manuskripts in Kürze und auf Deutsch. Bitte beachten Sie unsere ausführlichere englische Fassung, wenn Sie z.B. genauere Angaben zum Buchvorspann, zu elektronischem Zusatzmaterial für Ihr Buch oder eine umfangreiche Checkliste für die Einreichung Ihres Manuskripts suchen.**

[Manuscript Preparation](https://www.springer.com/gp/authors-editors/book-authors-editors/your-publication-journey/manuscript-preparation) [Key-Style-Points](https://resource-cms.springernature.com/springer-cms/rest/v1/content/3322/data/v10) [Final Check Before Submission](https://www.springer.com/gp/authors-editors/book-authors-editors/your-publication-journey/final-check-submission)

Weitere hilfreiche Links:

[Richtlinien für Buchautoren \(Code of Conduct\)](https://www.springernature.com/gp/authors/book-authors-code-of-conduct)

[Einreichung Ihres Manuskripts](https://www.springer.com/gp/authors-editors/book-authors-editors/your-publication-journey/final-check-submission)

# **SPRINGER NATURE**

### <span id="page-3-0"></span>Vom Manuskript zum Buch in drei Schritten

Im Folgenden haben wir die wichtigsten Informationen zur Manuskripterstellung zusammengefasst. Wir bieten eine einfache Dokumentvorlage für Word an [Word Vorlage,](https://resource-cms.springernature.com/springer-cms/rest/v1/content/3318/data/T1-book) die Ihnen bei der Kennzeichnung der Manuskriptstrukturen (z.B. Überschriften-Hierarchien oder Textcontainer) helfen soll. Die Dokumentvorlage dient nicht zur Erstellung fertig formatierter Seiten, sondern zur Kennzeichnung vorhandener Elemente. Diese werden dann im weiteren Produktionsprozess in das Buchlayout umgesetzt.

Wenn Sie die Vorlage nicht verwenden, strukturieren Sie die Texte und Elemente bitte eindeutig, indem Sie die Word-Funktionen für Überschriften, Listen Fußnoten usw. benutzen. Für Autoren, die mit LaTeX arbeiten, empfehlen wir die Dokumentklassen svmono [Autorenwerke](https://resource-cms.springernature.com/springer-cms/rest/v1/content/20566/data/monographs) bzw. svmult [herausgegebene Werke.](https://resource-cms.springernature.com/springer-cms/rest/v1/content/20568/data/contributed-books) Die LaTeX Makros dienen ebenfalls nicht der Erstellung fertig formatierter Seiten. Der Umbruch kann sich durch die Bearbeitung verändern.

### <span id="page-3-1"></span>**Schritt 1: Konzeption**

- Erstellen Sie eine grobe Gliederung.
- Wenn Sie ein Lehr- oder Fachbuch schreiben, überlegen Sie, ob und welche didaktischen Elemente (Merksätze | Fallbeispiele | Übungen) vorkommen sollen (siehe unter der Überschrift *Didaktische Elemente*).
- Besprechen Sie das Konzept mit Ihrer Lektorin/Ihrem Lektor.

#### <span id="page-3-2"></span>**Grundregeln für die Gliederung**

Der **Buchvorspann (Titelei)** enthält die Titelseite, das Inhaltsverzeichnis und das Vorwort – gegebenenfalls können noch ein Geleitwort, eine Widmung und eine Abkürzungsliste enthalten sein, bei herausgegebenen Werken zudem ein Autorenverzeichnis. Eine Einleitung ist das erste Kapitel des Buches und gehört nicht in den Buchvorspann.

Die **Kapitel** enthalten den eigentlichen Inhalt des Buches: Text, Abbildungen und Tabellen. Am Ende jedes Kapitels sollte jeweils ein Literaturverzeichnis stehen.

Bitte stellen Sie an den Beginn jedes Kapitels eine Zusammenfassung von bis zu etwa 200 Wörten. Diese Zusammenfassung wird online z.B. auf Springer Link frei zugänglich sein. So können auch nichtregistrierte Nutzer, die keinen Zugang zum kompletten Text haben, einen ersten Eindruck vom Inhalt gewinnen. Falls für den jeweiligen Buchtyp vorgesehen, erscheinen diese Zusammenfassungen auch am Kapitelanfang in der gedruckten Ausgabe.

Kapitel können, wenn erforderlich, in **Buchteile** zusammengefasst werden. Dies gilt für das ganze Buch, das heißt, alle Kapitel müssen zu einem Teil gehören, mit Ausnahme des Einleitungskapitels am Anfang des Buches. Ebenfalls wichtig: Jeder Teil muss mindestens ein Kapitel enthalten. Ein Buchteil enthält eine übergeordnete Überschrift über die zugehörigen Kapitel und kann eine kurze Einleitung von etwa einer Seite beinhalten, aber keine Literaturangaben.

Der **Buchnachspann** am Buchende kann einen oder mehrere Anhänge, ein Glossar, eine Bibliographie, und ein Stichwortverzeichnis enthalten. Vermeiden Sie jedoch ein Literaturverzeichnis mit zitierter Literatur am Buchende, da diese Literaturangaben im eBook nicht mit den Zitaten im Text verlinkt werden können.

Bitte beachten Sie, dass Buchvor- und Buchnachspann auf Springer Link für alle Nutzer frei zugänglich sind. Kapitel sind kostenpflichtig.

### <span id="page-4-0"></span>**Schritt 2: Manuskript erstellen**

- Gliedern Sie die Kapitel in Abschnitte und Unterabschnitte, und geben Sie diesen prägnante Überschriften.
- Formatieren Sie den Text mit Hilfe der Dokumentvorlage und der Word-Funktionen.
- Achten Sie auf einheitliche Schreibweisen für Fachbegriffe und Abkürzungen.
- Falls Ihr Text Formeln enthält, benutzen Sie einen Formeleditor bzw. die Mathematik-Umgebung in LaTeX.
- Erstellen Sie Ihre Abbildungen, und fügen Sie die Abbildungsverweise in den Text ein.
- Fügen Sie Ihre Tabellen und die Tabellenverweise in den Text ein.
- Fügen Sie an jedem Kapitelende jeweils ein Verzeichnis der zitierten Literatur an. Halten Sie sich dabei bitte an die empfohlenen Stilvorgaben.
- Schreiben Sie für am Beginn jedes Kapitel eine Zusammenfassung.
- Markieren Sie die Begriffe für das Stichwortverzeichnis (siehe Überschrift *Stichwortverzeichnis*)
- Holen Sie für verwendetes Material (Texte | Abbildungen | Tabellen) aus anderen Veröffentlichungen oder aus eigenen Werken, die Sie früher veröffentlicht haben, die Genehmigung zur Wiederverwendung ein. [Copyright und Genehmigungen](https://www.springernature.com/gp/policies/editorial-policies/third-party-permissions)
- Überprüfen Sie, ob Sie den mit dem Verlag vereinbarten Manuskriptumfang eingehalten haben.

#### <span id="page-4-1"></span>**Überschriften und Überschriftennummerierung**

Verwenden Sie eine Dezimalgliederung:

1 Kapitel

1.1 Abschnitt

1.1.1 Unterabschnitt

1.1.1.1 Unterunterabschnitt

**Wichtig:** Überspringen Sie keine Überschriftenebene. Bei diesem Stil werden Abbildungen und Tabellen ebenfalls kapitelweise nummeriert, Abb. 1.1, 1.2, Tab 1.1, 1.2

Bei herausgegebenen Werken werden die Kapitel meist nicht nummeriert. In diesem Fall sieht die Nummerierung wie folgt aus: 1 Abschnitt, 1.1 Unterabschnitt usw. Abbildungen und Tabellen werden von 1–n nummeriert, Abb. 1, Abb. 2., Tab. 1, Tab. 2, usw.

#### <span id="page-4-2"></span>**Textformatierung**

- Fügen Sie bitte keine manuellen Trennungen im Fließtext ein.
- Im laufenden Text hervorgehobene Wörter und Satzteile schreiben Sie bitte kursiv.
- Merksätze, andere hervorzuhebende Absätze oder längere Zitate können Sie mit Hilfe unserer Word-Dokumentvorlage markieren.

Wenn Sie unsere Dokumentvorlage **nicht** benutzen können, beachten Sie bitte zusätzlich:

 Verwenden Sie zur Zuweisung der Überschriftenebenen die Überschriftenformate von Word bzw. LaTeX.

- Grundsätzlich können Sie alle Word-Funktionen benutzen, insbesondere die Funktion für Aufzählungen, für Schriftformate wie fett und kursiv, für Fußnoten sowie die Indexfunktion.
- Verwenden Sie keine Formatierungen wie Rahmen, Zentrierung etc.
- Verwenden Sie für den gesamten Text eine Grundschriftart. Wir empfehlen dafür Times New Roman.
- Für Sonderzeichen verwenden Sie bitte Symbol und/oder Arial Unicode.
- Kennzeichnen Sie Merksätze und andere hervorzuhebende Absätze (Container) eindeutig, und legen Sie dem Manuskript eine Liste der verwendeten Elemente und ihrer Formatierung bei. Markieren Sie diese zum Beispiel mit ((Merksatz Start)) und ((Merksatz Ende)).

#### <span id="page-5-0"></span>**Inklusive Sprache**

Springer Nature befürwortet die Verwendung inklusiver Sprache. Das bedeutet, vielfältige Gruppen sichtbar zu machen und gleichermaßen sprachlich einzubeziehen, aber auch Diskriminierung durch Zuschreibung oder Ausgrenzung zu vermeiden. Sprache sollte auf eine Weise verwendet werden, die Respekt und Offenheit gegenüber Einzelpersonen und Gruppen ausdrückt und gleichzeitig Begriffe oder Annahmen vermeidet, die Menschen verletzen oder ausschließen.

Bei allen verwendeten Gender-Schreibweisen bitten wir Autorinnen und Autoren auf die korrekte Handhabung der Grammatik in diesem Zusammenhang zu achten. Gender-Schreibweisen werden vom Verlag abschließend nicht vereinheitlicht, geprüft oder korrigiert.

#### <span id="page-5-1"></span>**Didaktische Elemente**

Zur Leserführung und um wichtige Informationen hervorzuheben, können bestimmte Textteile typographisch vom laufenden Text unterschieden werden. Hier einige der wichtigsten Elemente (Container), die zur Verfügung stehen:

- Trailer: Kurzer Einführungstext am Kapitelanfang als "Appetitmacher"
- *Fazit (Conclusion):* Zusammenfassende Schlussfolgerungen am Kapitelende, z.B. Fazit für die Praxis
- *Definition (Definition):* Erklärung eines Begriffs oder Sachverhalts bzw. Einordnung in ein fachspezifisches Klassifikationssystem
- *Beispiel (Example):* Beispiele | Fallbeispiele | Praxisbeispiele
- *Hintergrund (Background Information):* Zusatzinformationen, z.B. Studien, historische Exkurse etc.
- *Übersicht (Overview):* Übersicht, in der Regel in Listenform mit Überschrift
- *Wichtig (Important):* Merk- oder Kernsatz für wichtige inhaltliche und praktische Hinweise
- *Tipp (Tip):* (Praxis-)Tipp
- *Fragen | Aufgaben (Questions):* Kontrollfragen und Aufgaben, auch für Fragen in einem Interview

### **SPRINGER NATURE**

Verwenden Sie nicht mehr als drei bis vier verschiedene Container, um eine optimale Übersichtlichkeit zu gewährleisten. Setzen Sie verschiedene Container nicht direkt hintereinander, sondern fügen Sie dazwischen ausreichend normalen Fließtext ein. Bitte besprechen Sie das Konzept und die Frage, welche didaktischen Elemente verwendet werden sollen, mit Ihrer Lektorin/Ihrem Lektor.

#### <span id="page-6-0"></span>**Terminologie und Abkürzungen**

Achten Sie auf eine einheitliche Schreibweise von Namen, Ortsangaben, Begriffen und Abkürzungen, auch in Tabellen und Abbildungslegenden. Richten Sie Ihre Schreibweise nach der aktuellen empfohlenen Schreibweise des Dudens.

Für Querverweise in Ihrem Buch verwenden Sie bitte folgende Abkürzungen: s. (siehe), S. (Seite), Kap. (Kapitel), Abschn. (Abschnitt), Abb. (Abbildung), Gl. (Gleichung/en), Tab. (Tabelle).

Wenn Sie fachsprachliche Abkürzungen verwenden, sollten Sie ein Abkürzungsverzeichnis anlegen oder die verwendete Abkürzung beim ersten Vorkommen im Text erklären.

Achten Sie darauf, für Maßeinheiten nur international gültige Zeichen bzw. Symbole zu verwenden (sogenannte SI-Einheiten).

Orientieren Sie sich für chemische Nomenklatur an den Regeln der IUPAC.

#### <span id="page-6-1"></span>**Abbildungen**

Nummerieren Sie Abbildungen fortlaufend mit der Kapitelnummer (z.B. Abb. 1.1). Teilabbildungen werden mit Kleinbuchstaben bezeichnet (a, b, c, etc.).

Fügen Sie für jede Abbildung einen Querverweis in den Text ein. Schreiben Sie nicht: "folgende Abbildung zeigt", sondern z.B. "Abb. 1.1 zeigt".

Versehen Sie jede Abbildung mit einer Legende (Bildunterschrift) und ggf. einer Quellenangabe, z.B.: "Abb. 1.1 Das Feld der kulturellen Produktion. Nach Bourdieu (1999), S. 203". Bitte fügen Sie Abbildungslegenden nur ins Manuskript und nicht in Ihre Bilddateien ein.

**Dateiformate** Bitte speichern Sie Vektorgraphiken im EPS-Format ab, Halbtonabbildungen (z.B. Fotos) im TIFF-Format. MS Office-Dateien sind ebenfalls möglich. Als Dateinamen verwenden Sie bitte "Abb" und die Abbildungsnummer, z.B. Abb1.1.eps.

**Strichabbildungen** (= Schwarzweiß-Zeichnungen ohne Schattierungen) Überprüfen Sie, ob alle Details inklusive Beschriftung gut erkennbar sind. Die Linienstärke in der endgültigen Größe muss mindestens 0,1 mm (0,3 pt) betragen. Wenn Sie Zeichnungen mit einem professionellen Graphikprogramm erstellen und im EPS-Format speichern, binden Sie bitte unbedingt die Schriften ein. Bei gescannten Strichabbildungen beträgt die Mindestauflösung 1200 dpi.

**Halbtonabbildungen** (= Fotos oder Abbildungen in Grauabstufungen ohne Beschriftung) Die Mindestauflösung beträgt 300 dpi.

**Kombinationsgraphiken** (= aus Halbton- und Strichabbildungen zusammengesetzte Bilder, z.B. Fotos mit eingezeichneten Linien oder mit Beschriftungen, Farbdiagramme etc.) Die Mindestauflösung beträgt 600 dpi.

**Farbabbildungen** Sofern nicht anders vereinbart, erscheinen farbig eingereichte Abbildungen in der Online-Version grundsätzlich in Farbe, werden aber in der Regel im Buch schwarz-weiß abgedruckt. Daten von Farbabbildungen sollten im RGB-Modus gespeichert werden (24 Bit = 8 bit color depth per color channel).

Verweisen Sie in der Legende von Bildern, die schwarz-weiß gedruckt werden, nicht auf Farben und überprüfen Sie, dass die Information auch in Schwarz-weiß gut erkennbar ist. Am einfachsten können Sie das anhand eines Schwarz-weiß-Ausdrucks auf einem Laserdrucker erkennen.

**Beschriftungen** Für Beschriftungen innerhalb der Abbildungen verwenden Sie am besten die Schriftart *Helvetica* oder *Arial*. Vermeiden Sie Effekte wie Schattierungen, Umrisse etc. Wenn Zeichen genauso erscheinen sollen wie im Text, dann verwenden Sie bitte dieselbe Schrift wie für den Fließtext, z.B. Times New Roman.

Achten Sie darauf, dass die Beschriftung bei allen Abbildungen in der endgültigen Größe ungefähr gleich groß ist, am besten ca. 2–3 mm (8–10 pt).

**Abbildungsgrößen** Erstellen Sie die Bilder bereits in etwa der Größe, in der sie auch veröffentlicht werden sollen.

Bitte fragen Sie Ihre Ansprechpartnerin/Ihren Ansprechpartner im Verlag, nach der Größe des Satzspiegels. Hier die häufigsten Größen:

Für das Buchformat 168 mm × 240 mm gelten folgende Maße: 82 mm oder 126 mm breit und nicht höher als 192 mm.

Für das Buchformat 148 mm × 210 mm gelten die Maße: 73 mm oder 110 mm breit und nicht höher als 165 mm.

Für das Buchformat 115 mm x 235 mm gelten die Maße: 78 mm oder 117 mm breit und nicht höher als 190 mm.

#### <span id="page-7-0"></span>**Tabellen**

Nummerieren Sie die Tabellen fortlaufend mit der Kapitelnummer (z.B. Tab. 1.1). Fügen Sie für jede Tabelle einen Querverweis in den Text ein. Schreiben Sie nicht: "folgende Tabelle zeigt", sondern z.B. "Tab. 1.1 zeigt".

Versehen Sie jede Tabelle mit einer Überschrift und gegebenenfalls einer Quellenangabe, z.B. "Tab. 1.1 Entwicklung von gewerkschaftlichen Mitgliederzahlen und Organisationsgrad seit 1991 im Ost-West-Vergleich. Nach Müller‐Jentsch und Ittermann (2000), S. 91".

Verwenden Sie die Tabellenfunktionen der Dokumentvorlage bzw. die Tabellenfunktionen von Word. Erstellen Sie Tabellen nicht in Excel. Soll ein Tabellenfeld keinen Wert enthalten, schreiben Sie bitte einen Strich ( - ) hinein.

Bezeichnen Sie einfache, einspaltige Übersichten nicht als Tabellen, sondern fügen Sie den Inhalt direkt in den laufenden Text ein. Verwenden Sie dafür die Aufzählungsfunktion.

Speichern Sie die Tabellen zusammen mit Text, Literatur und Abbildungslegenden in einer gemeinsamen Datei ab.

#### <span id="page-7-1"></span>**Formeln**

Erstellen Sie sowohl freigestellte Formeln als auch Formeln im Text mit dem aktuellen Formeleditor von Word oder mit MathType (bzw. in LaTeX in der Mathematik-Umgebung). Bitte setzen Sie nie eine Formel aus normalem Text und mit dem Formeleditor erstellten Teilen oder Graphiken zusammen.

MathType: Benutzen Sie bei der Eingabe der Formeln für die Zuweisung der Formate das Style-Menü und ändern Sie auf keinen Fall die Einstellungen unter Style/Define. "Function", "Variable" und "Number". Das Programm weist den einzelnen Zeichen automatisch die im Style-Menü unter "Math" angegebenen Formate zu.

Bitte fügen Sie einfache Symbole und Sonderzeichen außerhalb von Formeln in den Schriftarten Symbol oder Arial Unicode ein, wenn sie dort enthalten sind – bitte nicht als Grafiken oder mit dem Formeleditor einfügen.

Die Zählung von freigestellten Formeln erfolgt kapitelweise (1.1–n.n). Der Formelzähler steht in runden Klammern rechtsbündig zur Formel.

$$
(a+b)^2 = a^2 + 2ab + b^2 \tag{3.1}
$$

Ist die Formel Teil eines Satzes, endet sie mit Interpunktionszeichen (nicht nach dem Formelzähler).

#### **Literatur**

Literaturangaben sind ein wichtiger Bestandteil von Lehr- und Fachpublikationen. Sie verweisen die Leser auf die verwendeten Quellen und andere Veröffentlichungen mit weiterführenden Informationen. Im eBook erhöhen zudem Links zwischen dem Zitat im Text und dem Eintrag im Literaturverzeichnis sowie Links vom Eintrag im Literaturverzeichnis zur Originalquelle (CrossRef) den Nutzen für die Leser. Damit dies reibungslos funktioniert, ist Folgendes zu beachten:

#### **Literaturzitate**

Literaturzitate im Text können Sie folgendermaßen angeben, Autorenname(n) und Erscheinungsjahr in runden Klammern:

- Wenn der Autorenname schon im Text vorkommt: ... Bourdieu (1990) ...
- Sonst: (Bourdieu 1990, S. 120) (Weber 1956, S. 20ff.; Durkheim 1988a, S. 41f.) (Giddens 1984b, 1990; Parsons 1969)
- Bei zwei Autoren: (Münch und Smelser 1992, S. 11)
- Bei mehr als zwei Autoren: (Zapf et al. 1990)

Eine Alternative sind Literaturziffern in eckigen Klammern:

[3, 7, 12].

*Wichtig:* Diese Regeln gelten auch für Literaturzitate in Fußnoten. Die vollständige bibliographische Angabe muss immer in das Literaturverzeichnis aufgenommen werden.

#### **Literaturverzeichnis**

Erstellen Sie für jedes Kapitel ein eigenes Literaturverzeichnis. Vermeiden Sie ein Literaturverzeichnis am Buchende, da die Leser der Online-Ausgabe sonst nicht von den Zitaten im Text zum entsprechenden Eintrag im Literaturverzeichnis springen können. Das Literaturverzeichnis sollte alphabetisch geordnet sein (außer bei Verwendung von Literaturziffern in eckigen Klammern). Bei mehreren Titeln desselben Autors gilt folgende Reihenfolge: 1. Alle Titel, die der Autor allein verfasst hat: chronologisch nach Erscheinungsjahr.

2. Alle Titel, die der Autor mit einem Koautor verfasst hat: alphabetisch nach Koautor.

3. Alle Titel, die der Autor mit mehreren Koautoren verfasst hat: chronologisch nach Erscheinungsjahr.

Bitte verwenden Sie folgende Abkürzungen:

- Bd (Band)
- Aufl (Auflage)
- Hrsg (Herausgeber)
- S (Seite/n)

Bitte zitieren Sie Zeitschriften mit ihrem internationalen Kurztitel (siehe auch die verbindlichen Abkürzungen in der ISSN List of Title Word Abbreviations, [http://www.issn.org/2-22661-LTWA](http://www.issn.org/2-22661-LTWA-online.php)[online.php\)](http://www.issn.org/2-22661-LTWA-online.php).

#### **Literaturstile**

Der Aufbau der Einträge im Literaturverzeichnis unterscheidet sich je nach *Fachgebiet*. Bitte verwenden Sie einen unserer folgenden Stile, die sich jeweils an internationalen Standards orientieren, da nur so die reibungslose elektronische Aufbereitung der Literaturverzeichnisse möglich ist.

#### **Basic**

Dies ist der unkomplizierteste Stil, der sich unter anderem in vielen naturwissenschaftlichen Disziplinen durchgesetzt hat. Sofern Sie keine anderen Instruktionen von Ihrem Herausgeber oder Lektor erhalten, können Sie diesen Stil in jedem Fachgebiet einsetzen. Beispiele finden Sie auf dieser Seite: Basic Style

#### **MathPhys (für Mathematik | Physik | Statistik)**

Dieser Literaturstil unterscheidet sich im Aufbau der Literatureinträge, der Interpunktion und der Formatierung vom Basic-Stil. Besonderheiten sind die fett formatierte Bandnummer bei Zeitschriften und die Großschreibung von fremdsprachigen Buchtiteln. Beispiele finden Sie auf dieser Seite: [MathPhys\\_Style](https://resource-cms.springernature.com/springer-cms/rest/v1/content/40200/data/References+MathPhys+Style)

#### **SocPsych (für Sozialwissenschaften |für Psychologie | Pädagogik)**

Dieser Literaturstil orientiert sich an den Richtlinien der APA (American Psychological Association), verwendet sie jedoch in einer vereinfachten Form. Besonderheiten sind die Verwendung von "&" anstelle von "und" sowie die kursive Formatierung der Zeitschriftennamen (die nicht abgekürzt werden) und der Buchtitel.

Beispiele finden Sie auf dieser Seite: [SocPsych\\_Style](https://resource-cms.springernature.com/springer-cms/rest/v1/content/40204/data/References+SocPsych+Style)

#### **Humanities (für Sozial-, Kultur- und Geisteswissenschaften)**

Dieser Literaturstil orientiert sich an den Richtlinien des Chicago Manual of Style, verwendet sie jedoch in einer vereinfachten Form. Literaturzitate in Fuß- oder Endnoten anstelle eines Literaturverzeichnisses sind nicht erlaubt. Zeitschriftennamen werden nicht abgekürzt; auch Vornamen können (müssen jedoch nicht) ausgeschrieben werden.

Bitte beachten Sie, dass Vornamen sowohl abgekürzt (Initialen) als auch ausgeschrieben werden können.

Beispiele finden Sie auf dieser Seite: Humanities Style

#### <span id="page-10-0"></span>**Stichwortverzeichnis**

Wenn Sie Ihr Buch mit einem Stichwortverzeichnis versehen möchten, legen Sie bitte pro Manuskriptseite ein bis zwei Stichworte dafür fest. Markieren Sie dazu die entsprechenden Begriffe mithilfe der Word-Indexfunktion (LaTeX: MakeIndex).

Handelt es sich bei dem markierten Begriff um einen Untereintrag, legen Sie zusätzlich den dazugehörenden Hauptbegriff fest. Beschränken Sie sich auf max. 2 Untereinträge. Begriffe sollten in der Regel im Nominativ Singular im Stichwortverzeichnis stehen.

#### <span id="page-10-1"></span>**Einreichung Ihres Manuskripts**

Zugangsinformationen zu unserem Einreichungsportal erhalten Sie von Ihrer Ansprechpartnerin/ Ihrem Ansprechpartner im Verlag.

### <span id="page-10-2"></span>**Schritt 3: Produktion und Druckfreigabe**

Nach der Prüfung Ihres Manuskripts im Lektorat beginnt die technische Produktion. Ab diesem Zeitpunkt sind neben Ihrer Lektorin/Ihrem Lektor auch eine Verlagsmitarbeiterin/ein Verlagsmitarbeiter aus der Buchproduktion (Project Coordinator) und eine Mitarbeiterin/ein Mitarbeiter unseres externen Dienstleisters (Satzbetrieb) für Sie zuständig. Sie kümmern sich vor allem um die produktionstechnischen Fragen und Belange.

Zu Beginn der technischen Produktion stellt sich die zuständige Person aus dem Satzbetriebs mit einer E-Mail bei Ihnen vor und informiert Sie über den zeitlichen Ablauf.

Sobald die technische Produktion abgeschlossen ist, erhalten Sie eine E-Mail mit einem Link zum elektronischen Korrekturabzug Ihres Buches.

Sie können Ihre Korrekturen in unserem e.Proofing-Programm direkt online ausführen. Dies hilft, Fehler und Missverständnisse bei der Übertragung der Korrekturen zu vermeiden, und verkürzt die Zeit bis zur Publikation. Das System zeigt Ihnen eine HTML-Version Ihres Buches an, die Sie online korrigieren können. Darüber hinaus können Sie sich eine Kopie der einzelnen Kapitel im PDF-Format herunterladen.

- Prüfen Sie, ob der Text vollständig ist und alle Abbildungen, Tabellen und entsprechenden Legenden vorhanden sind. Achten Sie auch auf die Richtigkeit von Sonderzeichen und Gleichungen.
- Die Korrekturen sollten sich auf typographische und inhaltliche Fehler beschränken. Veränderungen an der Buchstruktur, z.B. Umschreiben des Texts, Verschieben, Hinzufügen oder Löschen von Kapiteln, Textabschnitten, Tabellen oder Abbildungen, sollten zu diesem Zeitpunkt nicht mehr erfolgen.
- Bitte beantworten Sie alle offenen Fragen, die sich während der Manuskriptbearbeitung ergeben haben. Ohne die Beantwortung ist die Einreichung der Korrekturen nicht möglich, und wir können Ihre Publikation nicht weiterverarbeiten.
- Überprüfen Sie bitte besonders sorgfältig, ob Schreibweise sowie Zuordnung von Vorund Nachnamen bei allen Autoren und Herausgebern korrekt sind. Der Familienname ist im e.Proofing-Programm blau hinterlegt.

Wenige Tage nach Ausführung aller Korrekturen durch den Satzbetrieb, erscheint Ihr Buch als eBook, z.B. in einer PDF- und HTML-Version, auf www.link.springer.com. Etwa 2 bis 3 Wochen später ist auch das gedruckte Buch lieferbar.